## **Karta przedmiotu – uzupełnianie informacji**

Aby wpisać informacje do karty przedmiotu, która jest niezbędna przy rejestracji na kursy zmienne ogólnouczelniane. Dziekan lub osoby wyznaczone przez dziekana z jednostki oferującej zajęcia muszą przedmioty dopisać do katalogu przedmiotów cyklu, poprzez:

## **PRZEDMIOTYPRZEDMIOTY CYKLI**

Gdy przedmioty, znajdą się w puli "przedmiotów cyklu" nauczyciel akademicki będzie mógł wpisać kartę przedmiotu poprzez USOSweb. Wchodząc w zakładkę

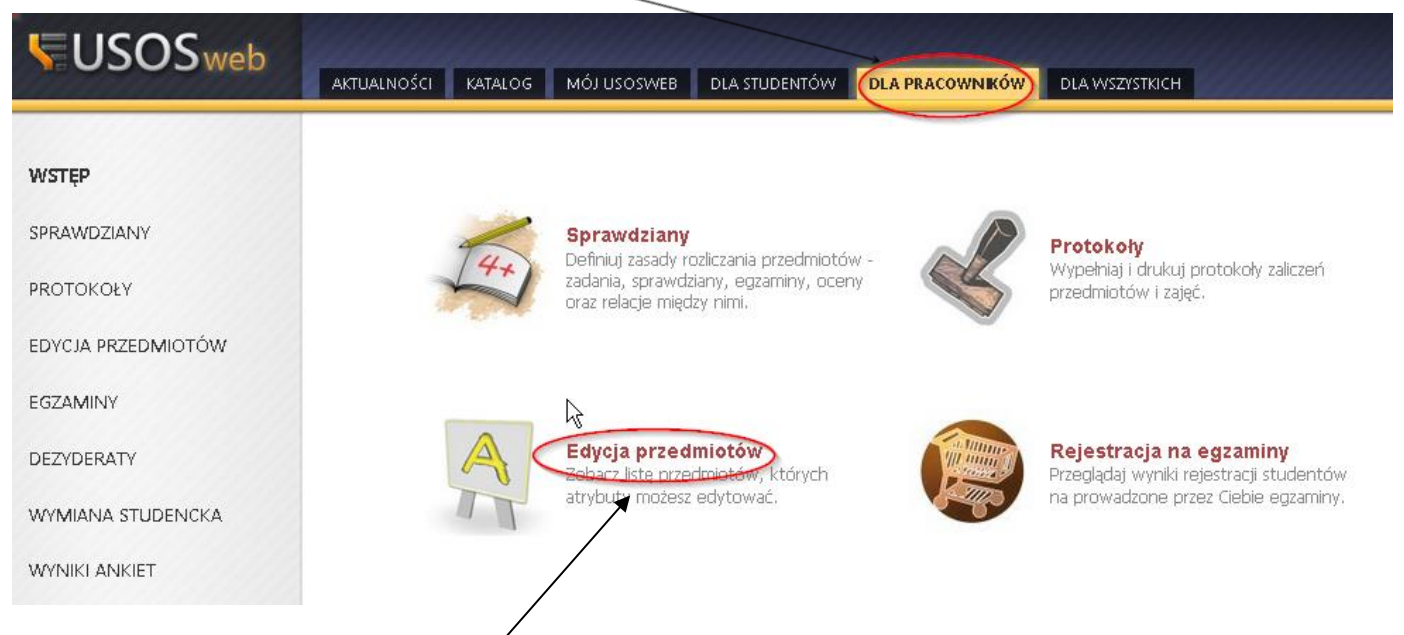

A następnie po wybraniu pola "edycja przedmiotów", zostanie wyświetlona lista przedmiotów do edycji której mamy uprawienia. Po wybraniu określonego przedmiotu, należy wybrać którego cyklu dotyczą informacje przez nas zamieszczane

<sup>1</sup> W brzmieniu nadanym przez § 1 pkt 3 Postanowienia nr \_/2023 Prorektora ds. kształcenia i studentów Uniwersytetu Opolskiego z dnia \_\_ października 2023 r. w sprawie zmiany i ogłoszenia tekstu jednolitego postanowienia nr 1/2020 Prorektora ds. kształcenia i studentów Uniwersytetu Opolskiego z dnia 2 marca 2020 r. w sprawie wprowadzenia Regulaminu kursów zmiennych ogólnouczelnianych w Uniwersytecie Opolskim.

 $\overline{a}$ 

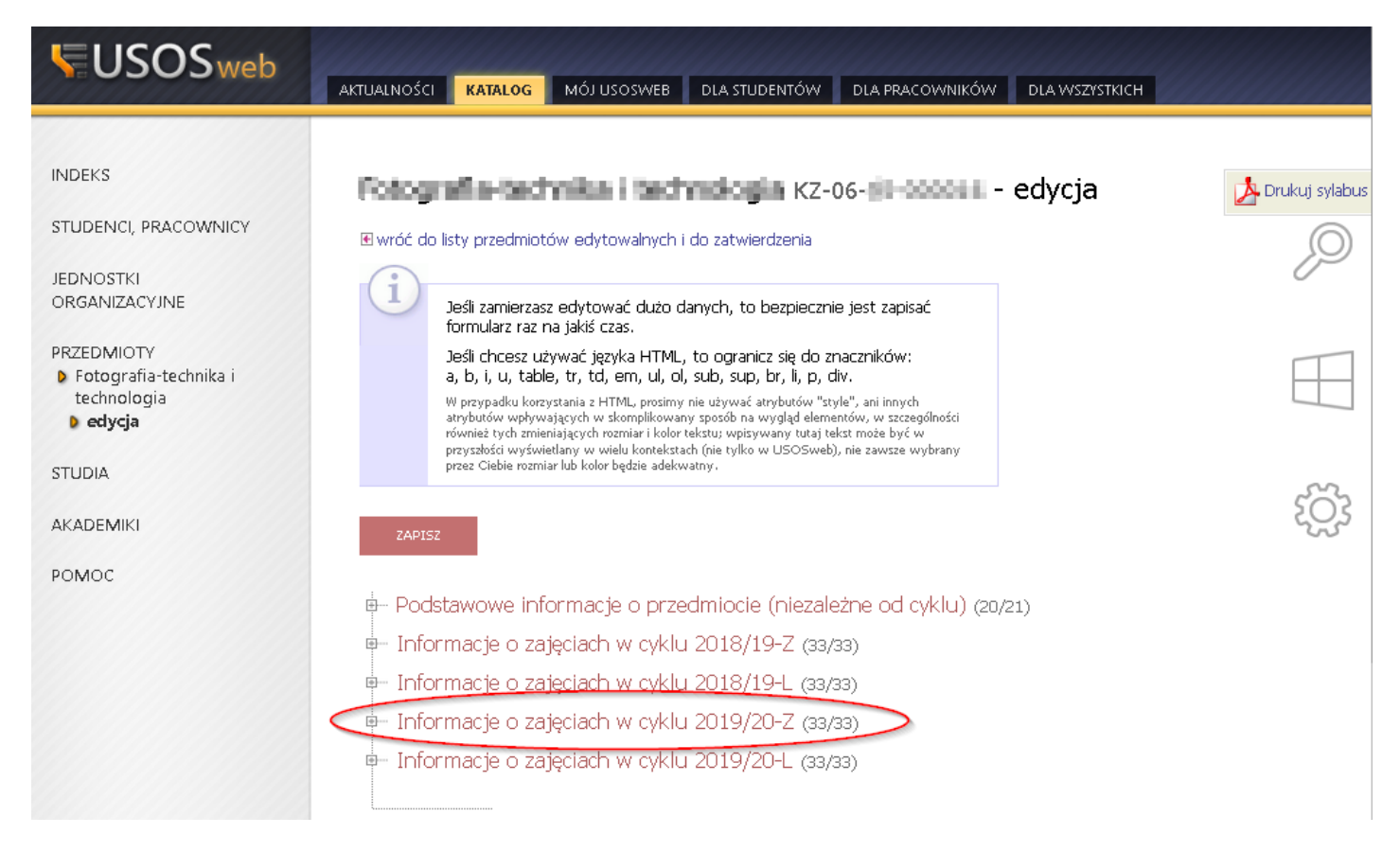

## Po wyborze cyklu, należy wybrać pole "informacje o prowadzeniu przedmiotu w cyklu"

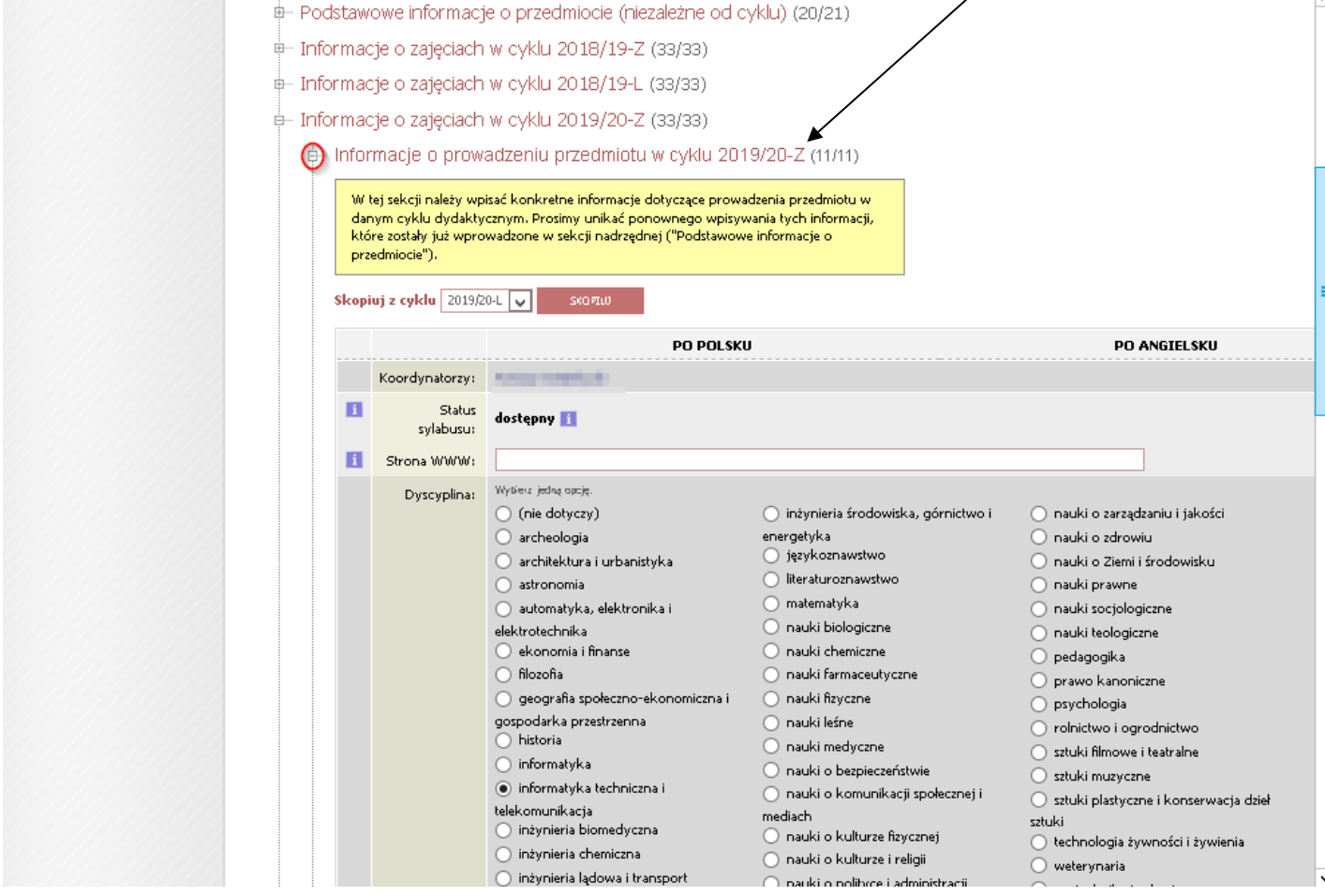

Oraz uzupełnić informacje zawarte na wyświetlonej stronie, takie jak m.in. dyscyplinę naukową, skrócony opis, opis, itd. Student będzie miał możliwość zobaczenia tych informacji w następujący sposób:

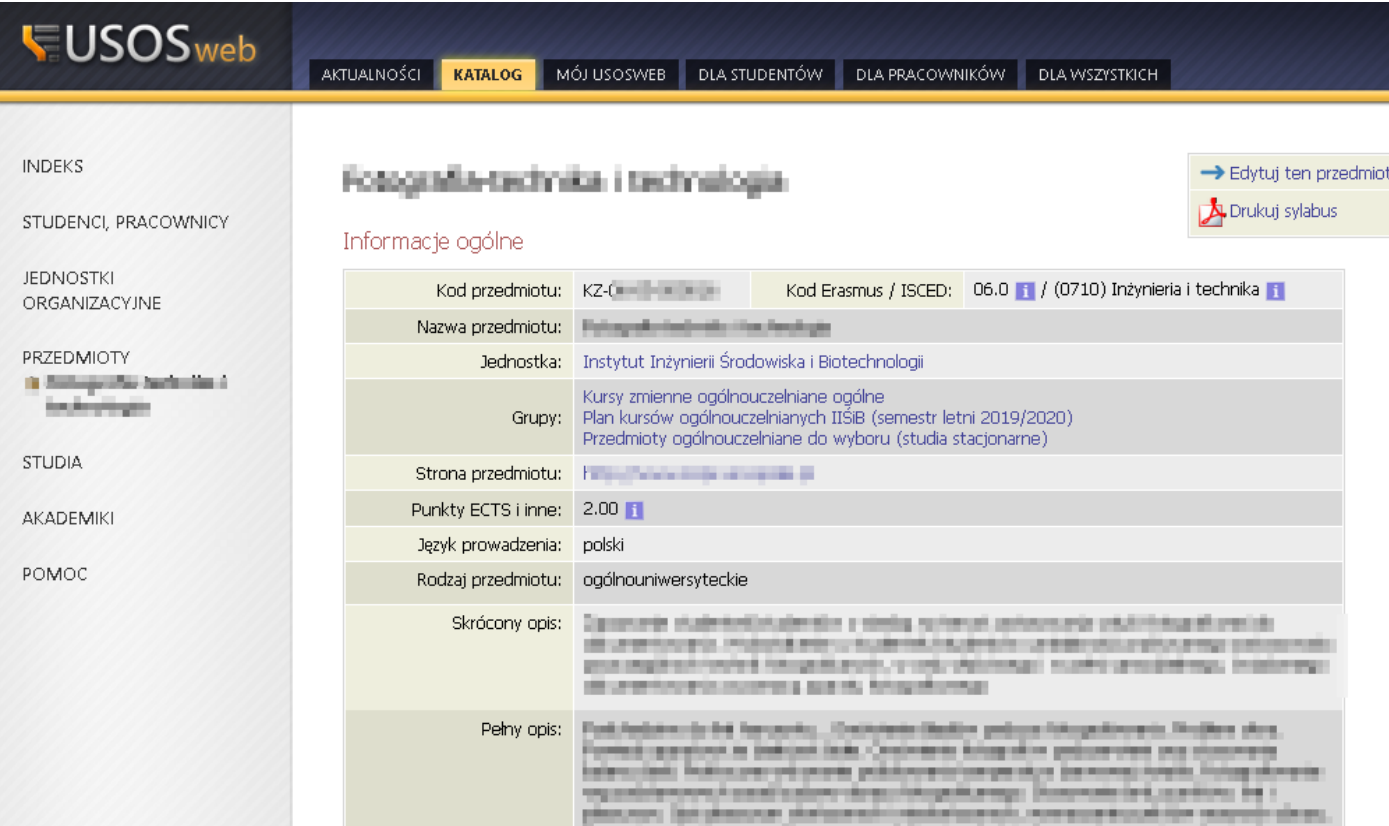

## Zajęcia w cyklu "Semestr zimowy 2019/2020" (w trakcie)

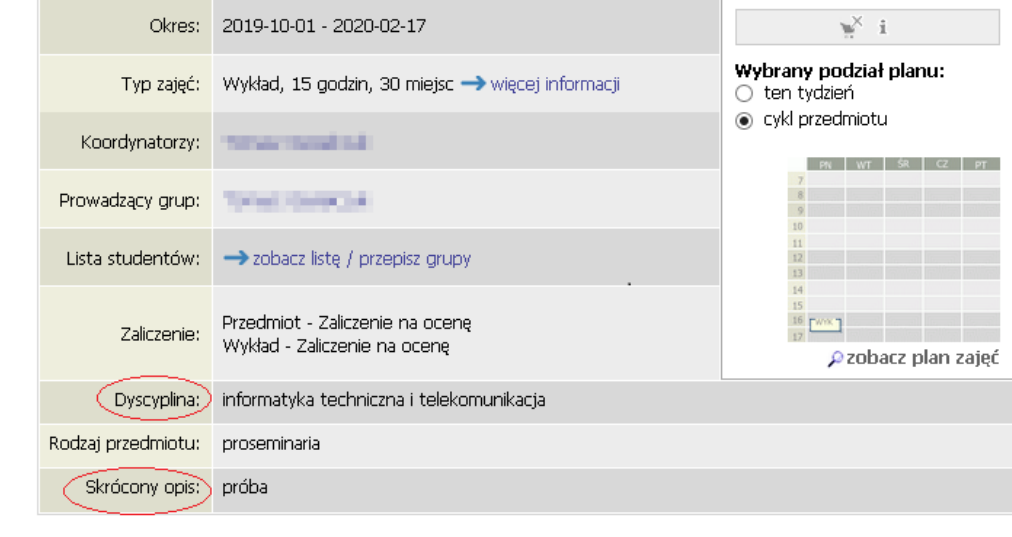

 $1.00400$  (00000)

 $\mathcal{F}=\mathcal{F}$ 

--

**ALCOHOL: N** 

 $\overline{\phantom{a}}$ 

**COMM**